# Преобразователь частоты

# **Серия ESQ-210**

Инструкция

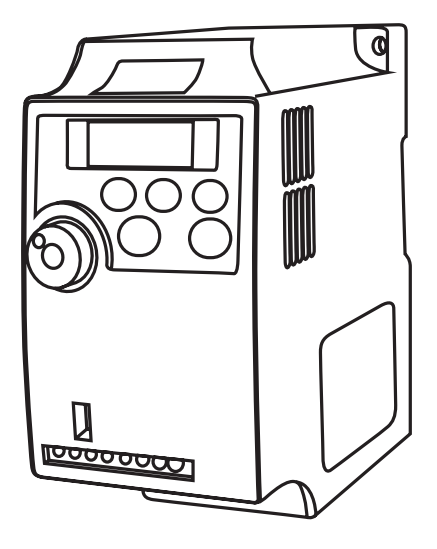

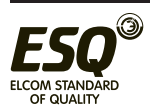

# Содержание

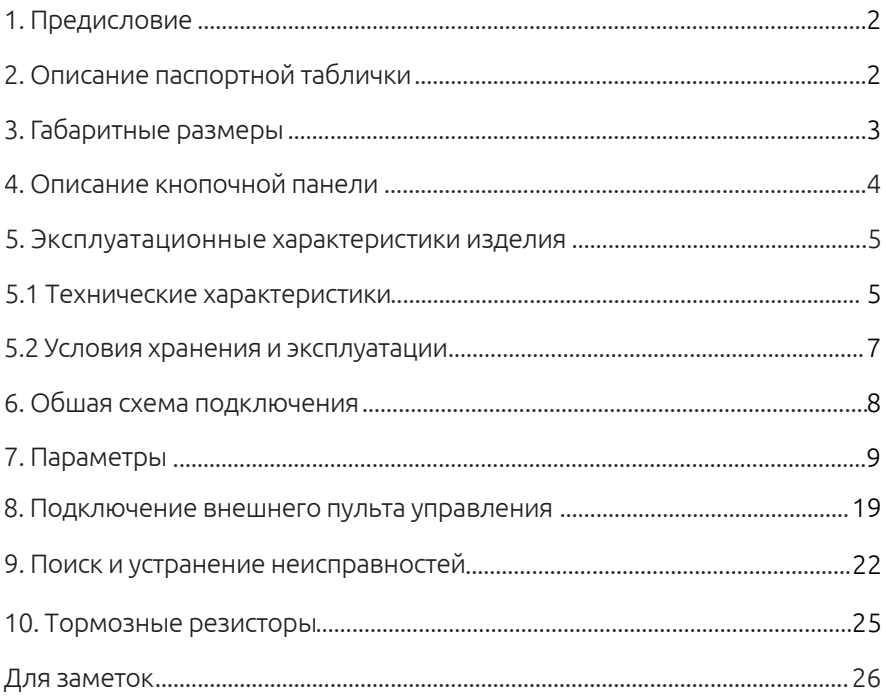

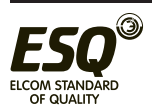

## **1. Предисловие**

Благодарим вас за покупку Преобразователя частоты серии ESQ-210.

Преобразователь частоты серии ESQ-210 - это компактный преобразователь малой мощности. Эта экономичная модель предназначена для автоматизации работы небольшого оборудования, в частности, оборудования для упаковки, насосов, вентиляторов, станков обработки дерева и др.

## **2. Описание паспортной таблички**

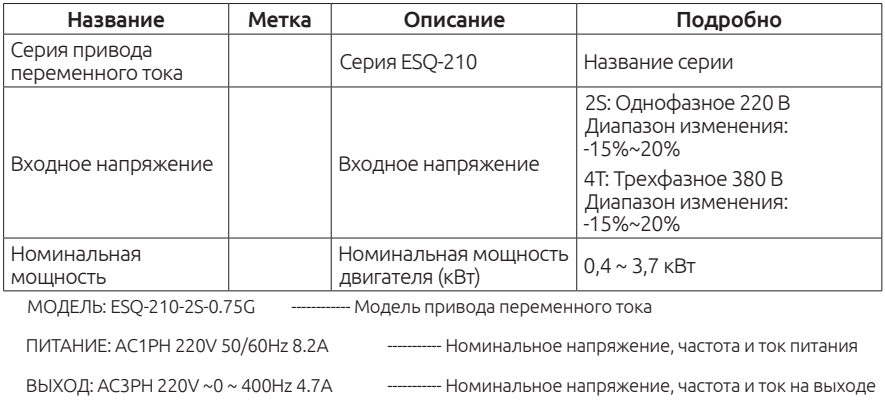

S/N: AG0IA000001 ---------------------- Серийный номер

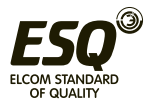

# **3. Габаритные размеры**

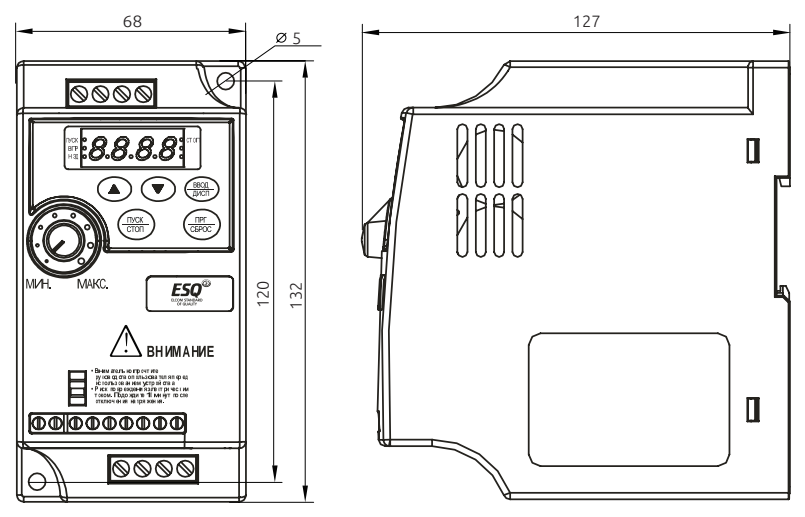

*0,4-2,2 кВт*

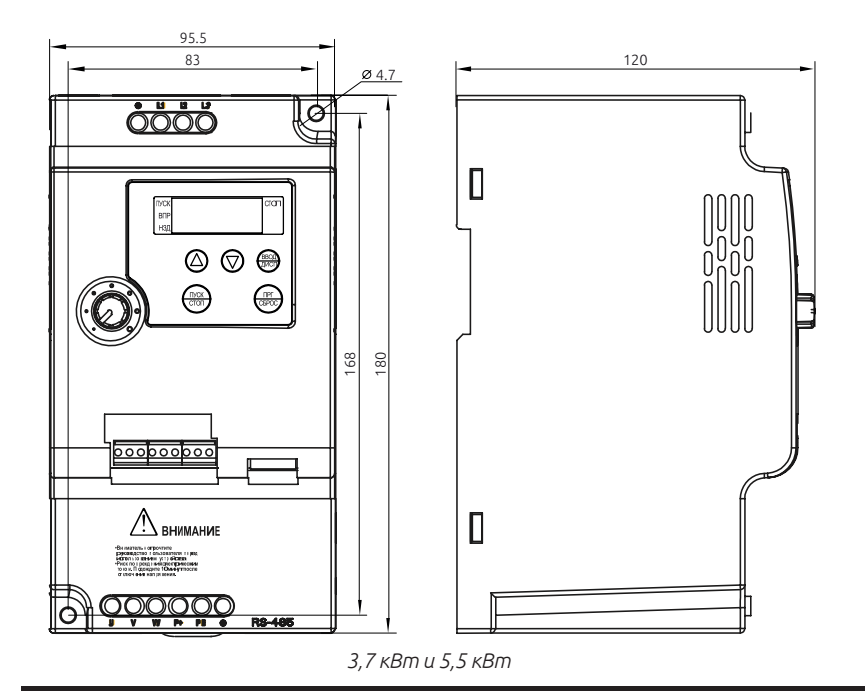

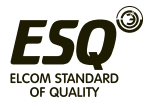

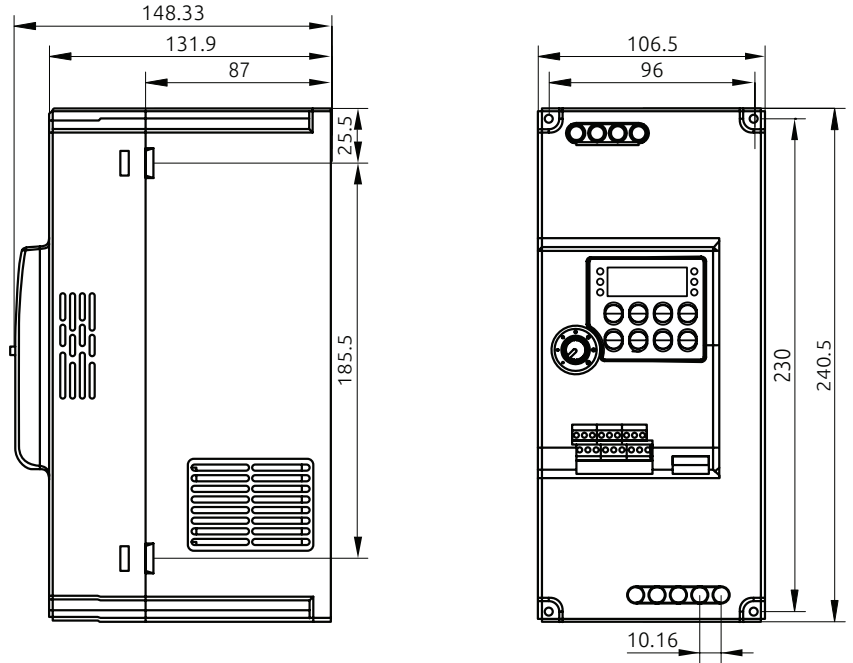

*7,5 кВт и 11 кВт*

 Информация о размерах: Допускается монтаж на стандартной рейке 35 мм Единицы: мм

## **4. Описание кнопочной панели**

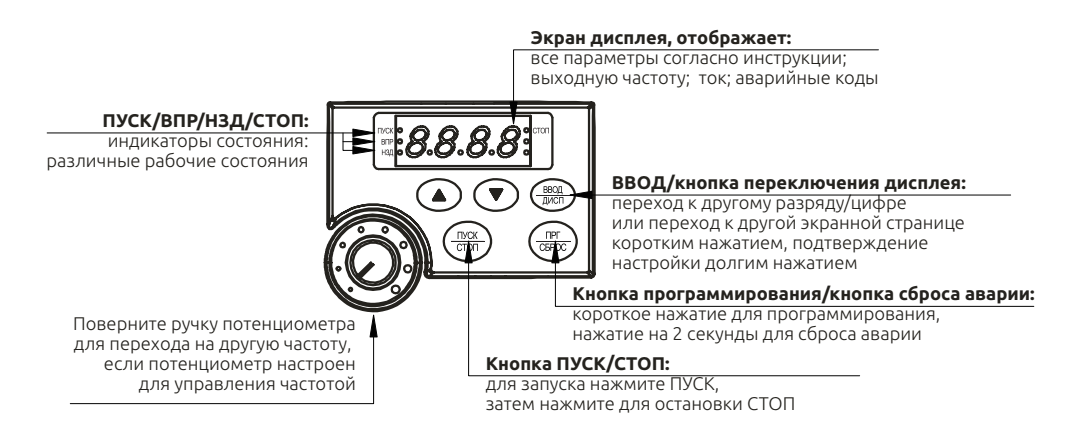

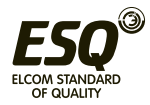

## **5. Эксплуатационные характеристики изделия**

### **5.1 Технические характеристики**

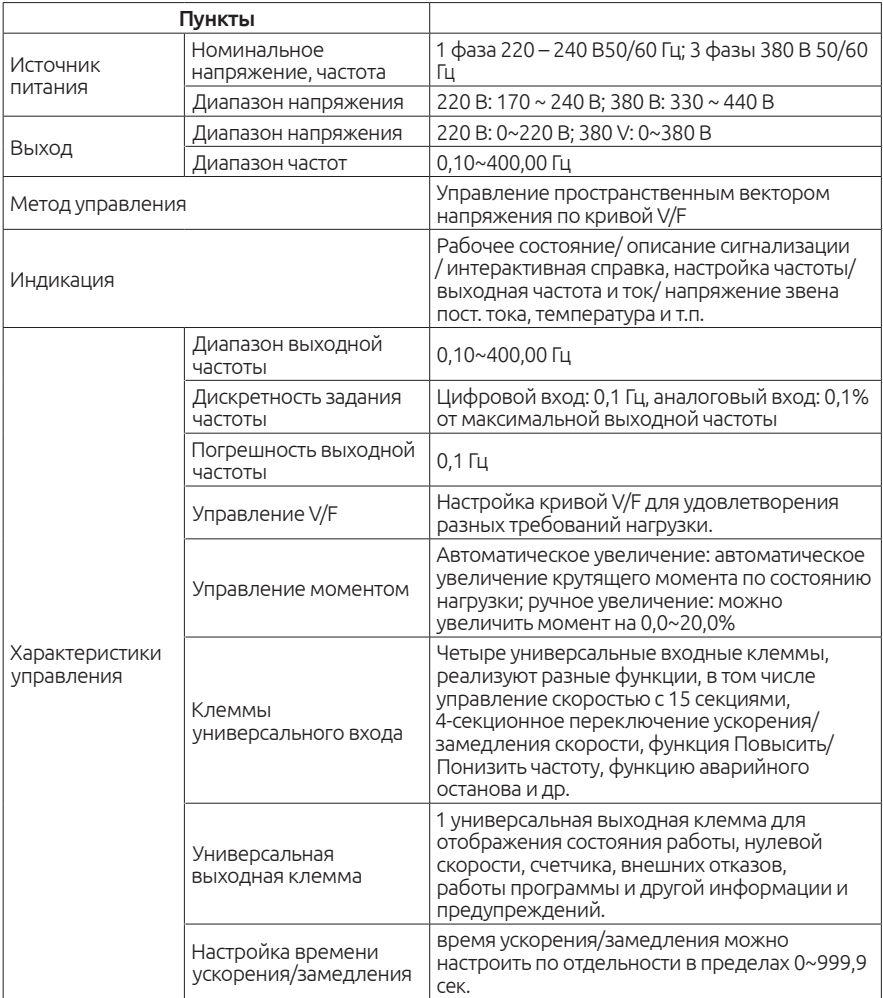

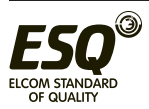

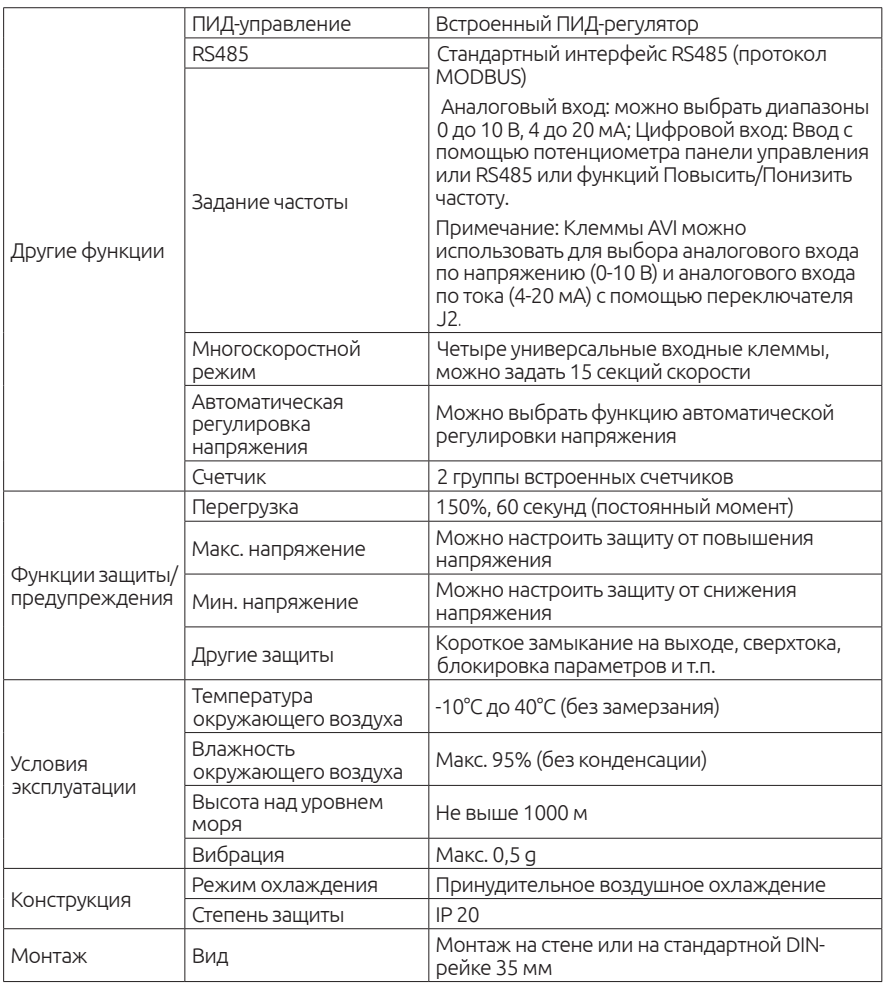

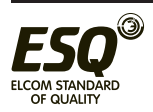

## **5.2** Условия хранения и эксплуатации

Условия окружающей среды:

Рабочая температура воздуха: от -10 ° C до + 40 ° C Атмосферное давление: от 86 до 106 кПа Высота места установки: ниже 1000 м Вибрация: максимум 9,86 м / с2 (1G) при частоте менее 20 Гц Максимум 5,88 м / с2 (1G) при 20 Гц до 50 Гц Степень загрязнения: 2

Температура хранения: от -20 ° C до + 60 ° C Относительная влажность: менее 90%, без конденсации Атмосферное давление: от 86 до 106 кПа

Неправильная установка привода переменного тока значительно сократит срок его службы. При выборе места установки обязательно соблюдайте следующие меры предосторожности.

Не устанавливайте преобразователь рядом с излучающими тепло элементами или под прямыми солнечными лучами.

Не устанавливайте в местах, подверженных воздействию высокой температуры, высокой влажности, чрезмерной вибрации, агрессивных газов или жидкостей. Не допускается попадание внутрь корпуса различных инородных частиц, таких как металлическая стружка, грязь, большое кол-во пыли, масло, вода. Установите преобразователь вертикально и не ограничивайте поток воздуха к ребрам радиатора. Привод переменного тока вырабатывает тепло, оставьте достаточно места вокруг для отвода тепла.

#### ! гарантийных обязательств Несоблюдение этих мер предосторожности может привести к аннулированию

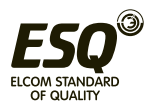

## **6.** Общая схема подключения

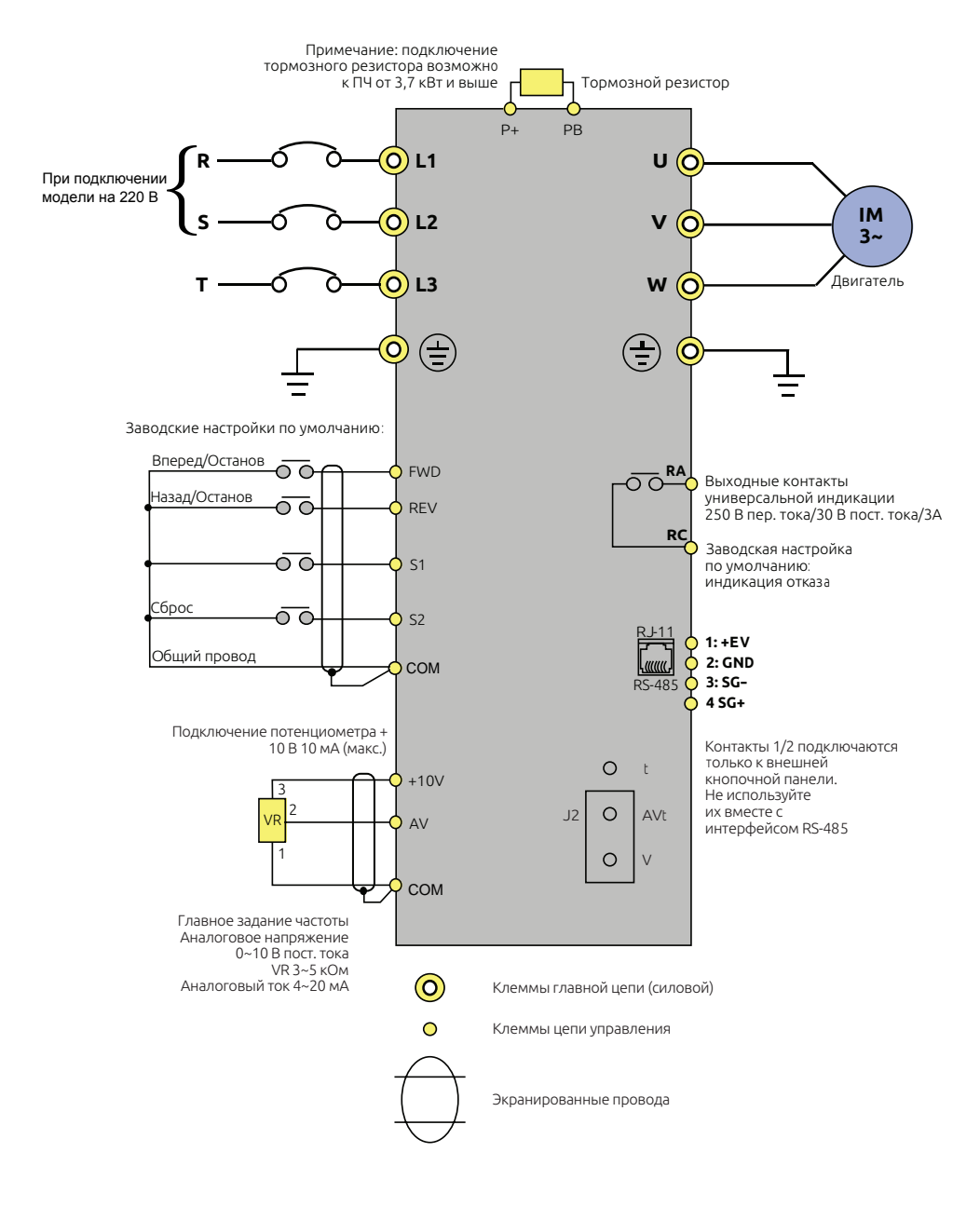

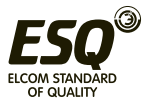

# **7. Параметры**

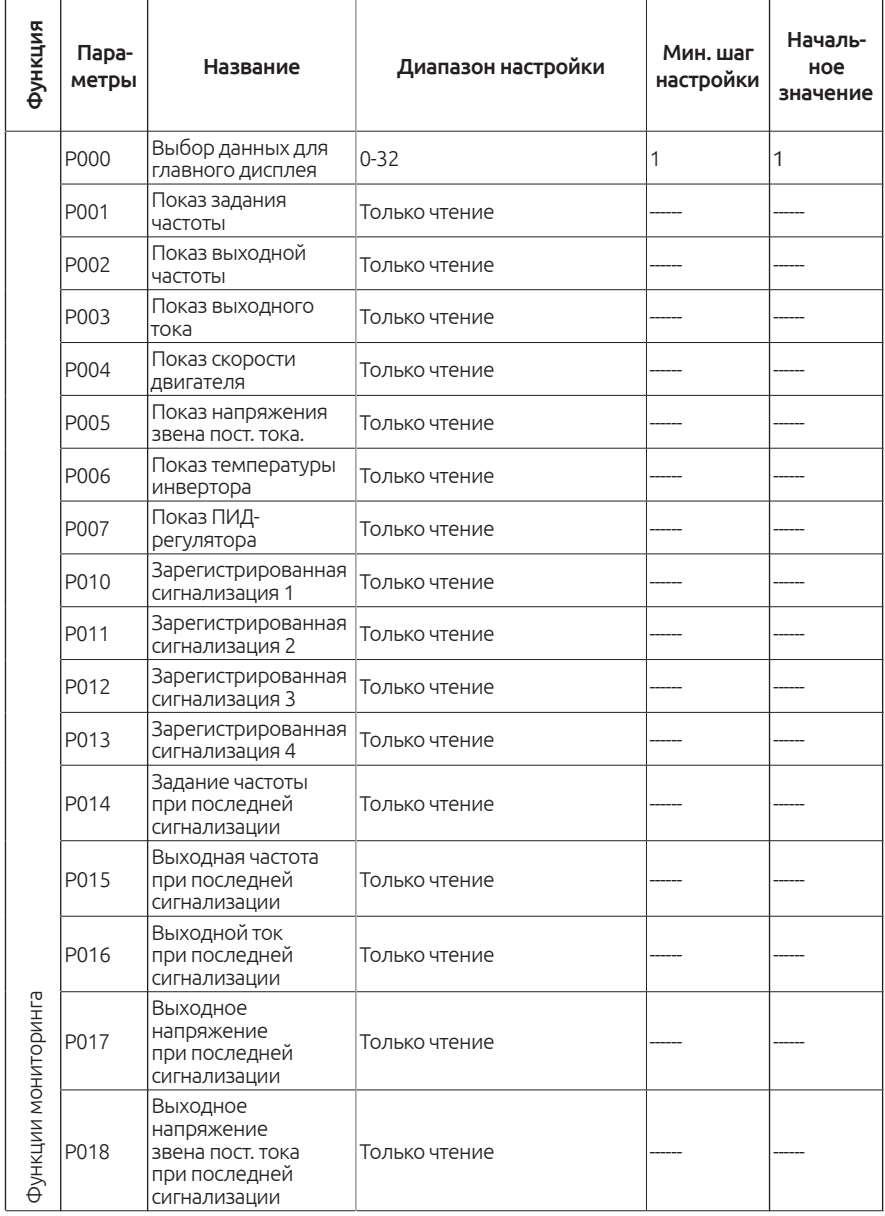

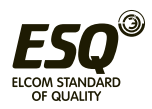

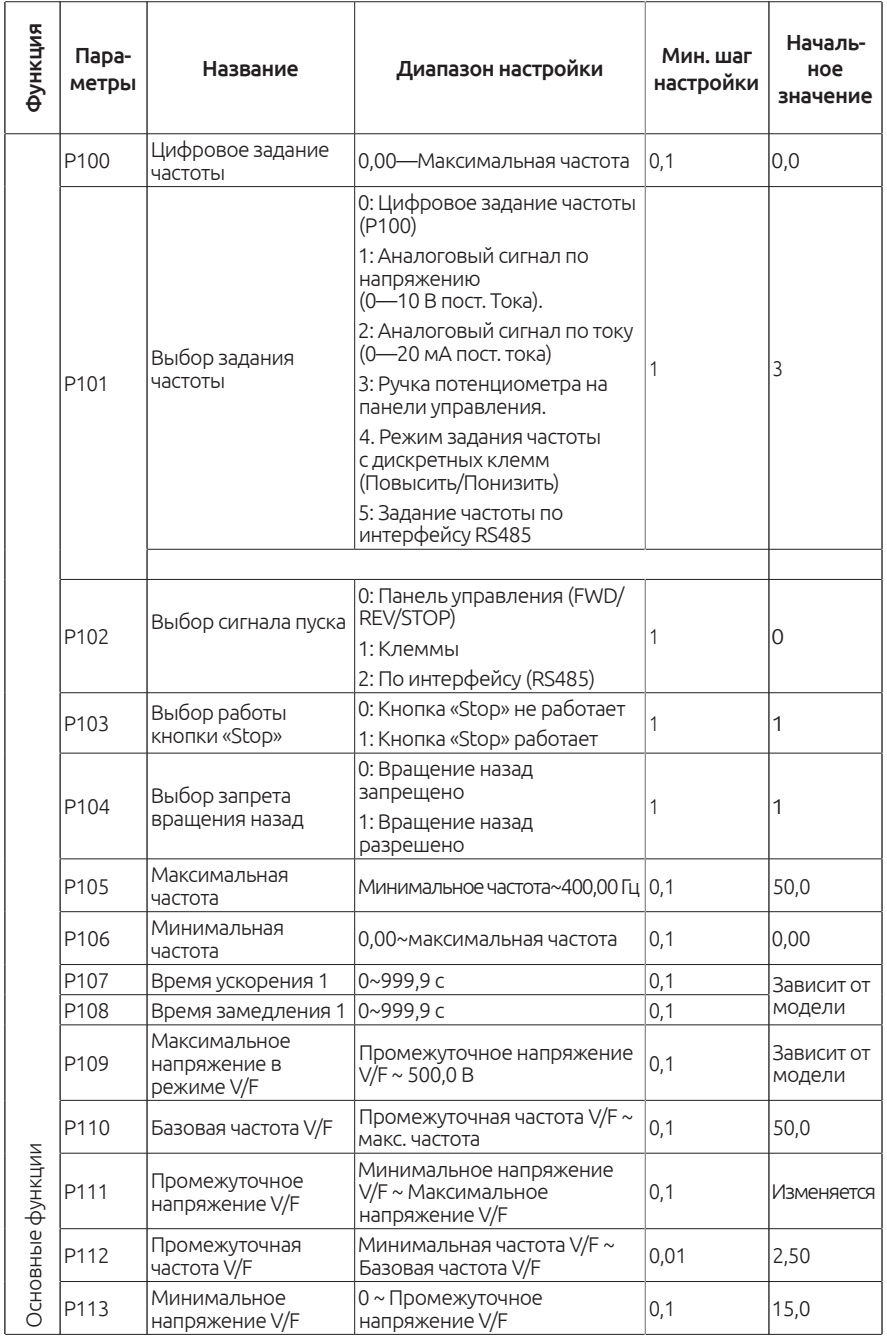

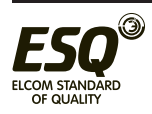

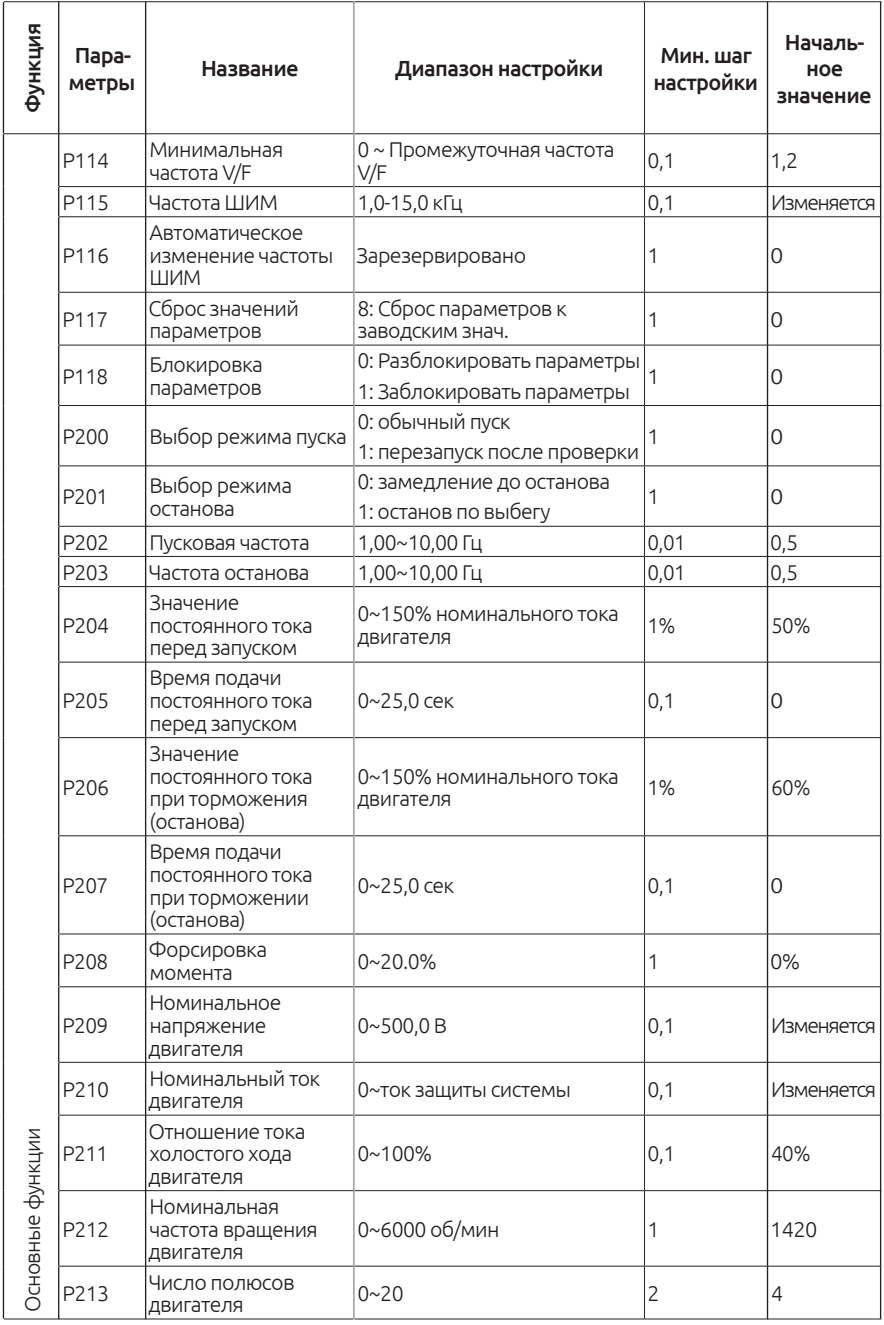

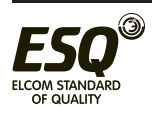

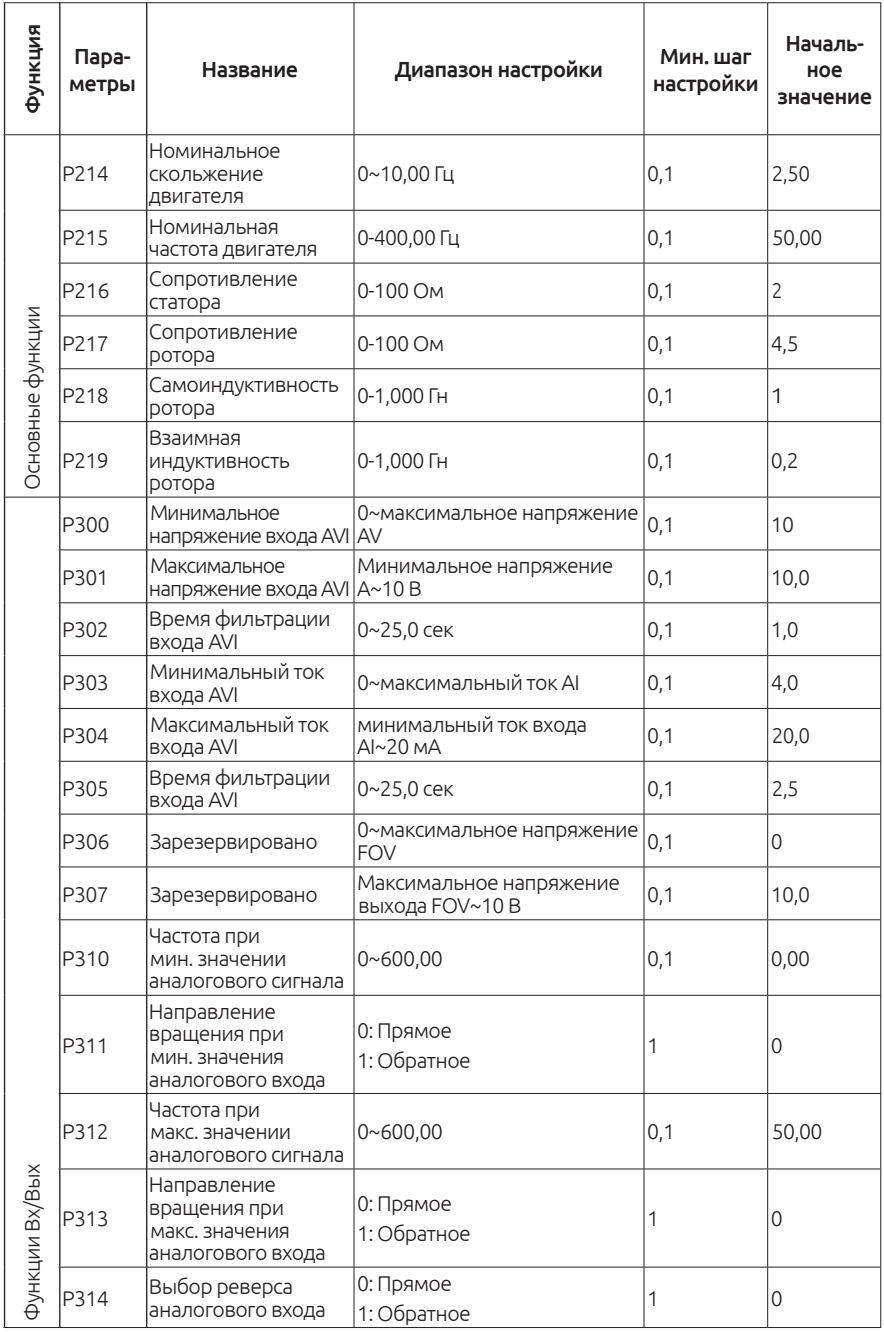

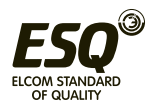

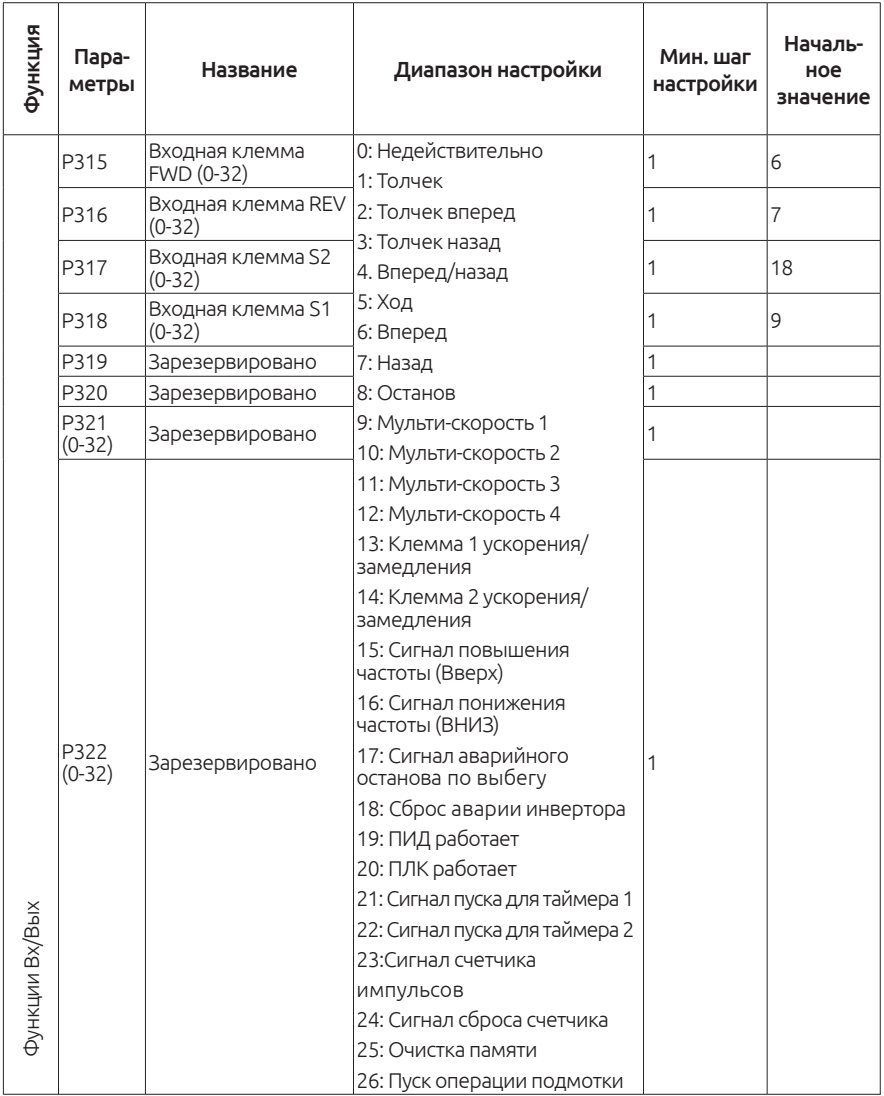

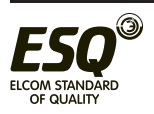

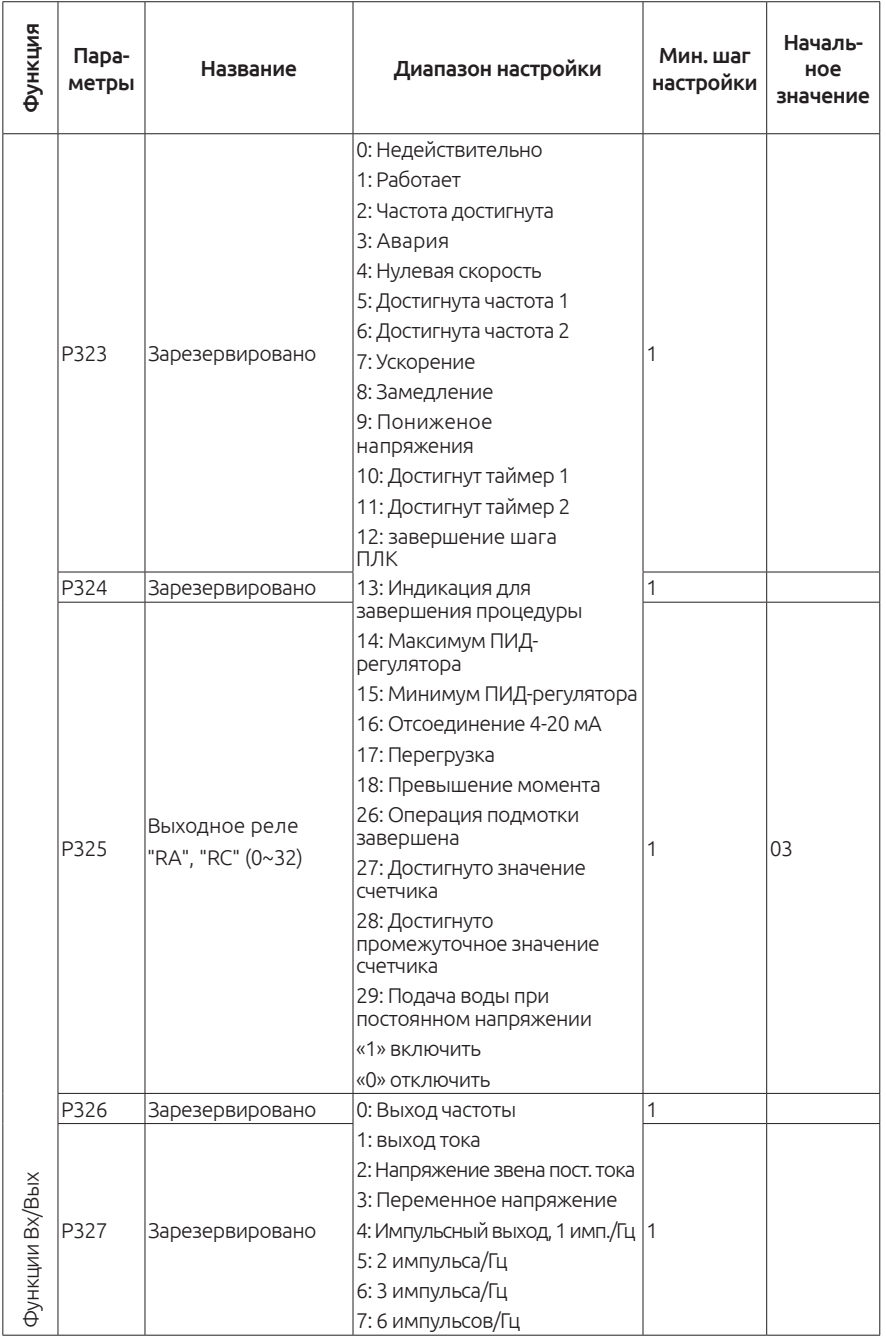

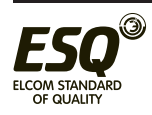

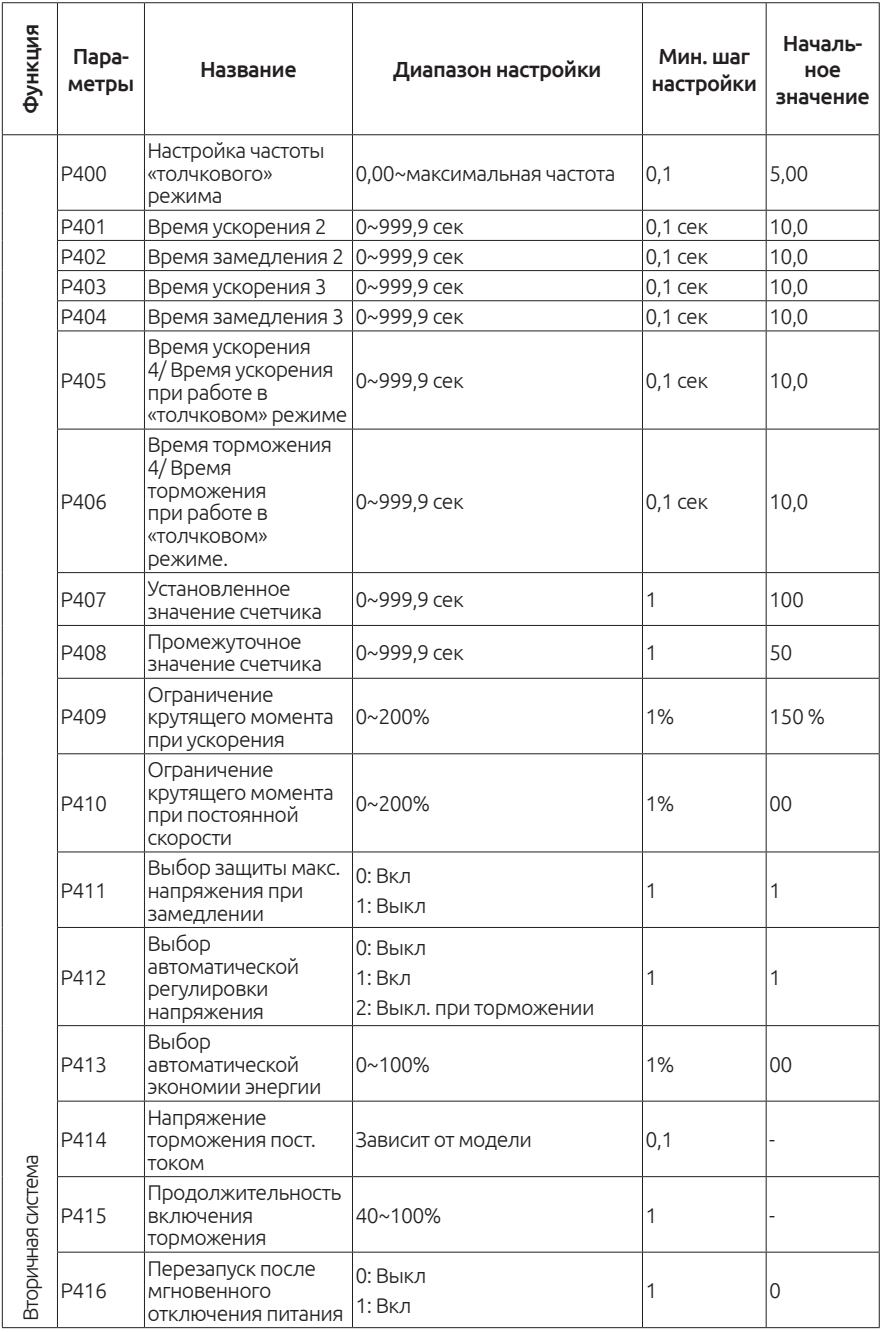

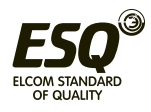

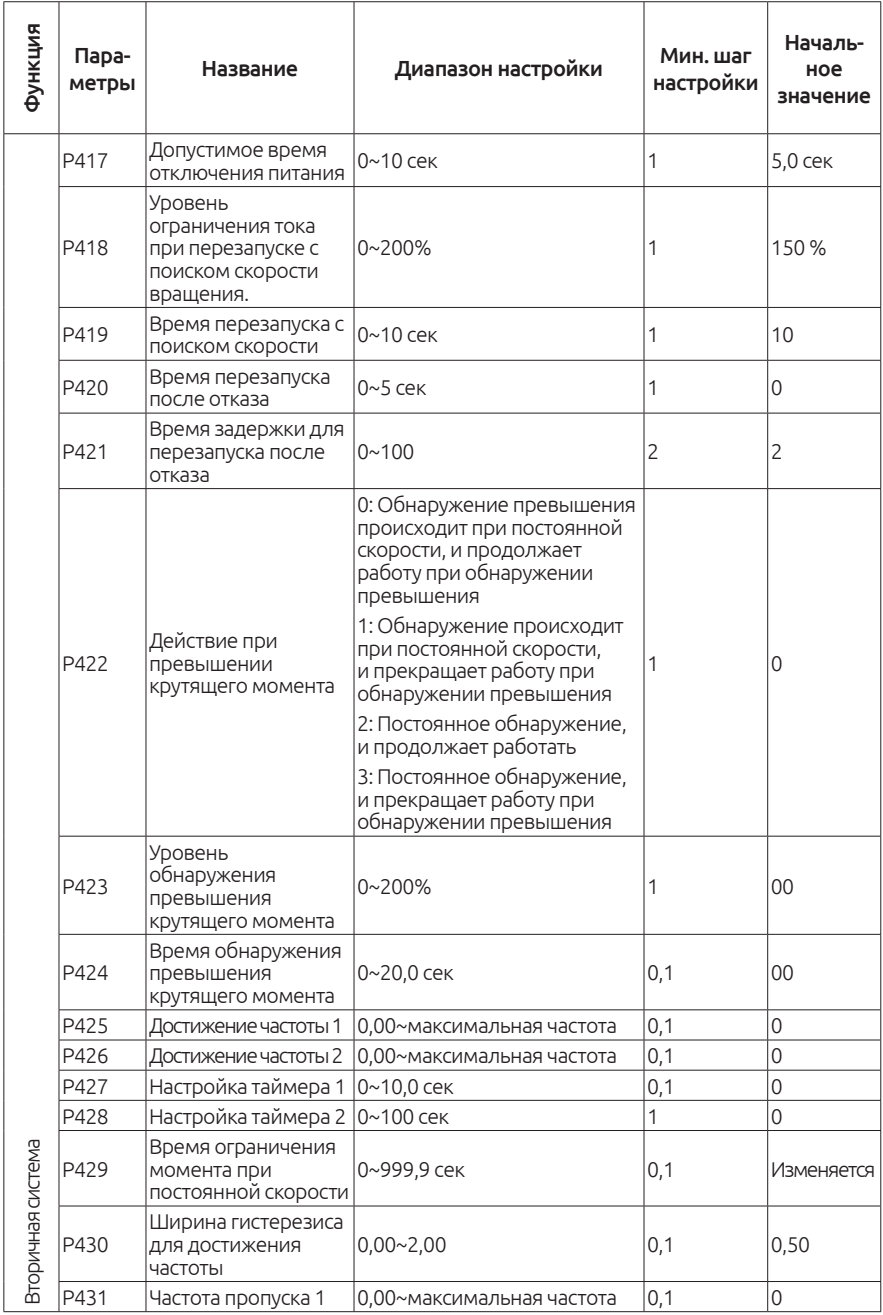

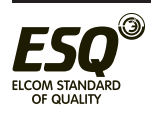

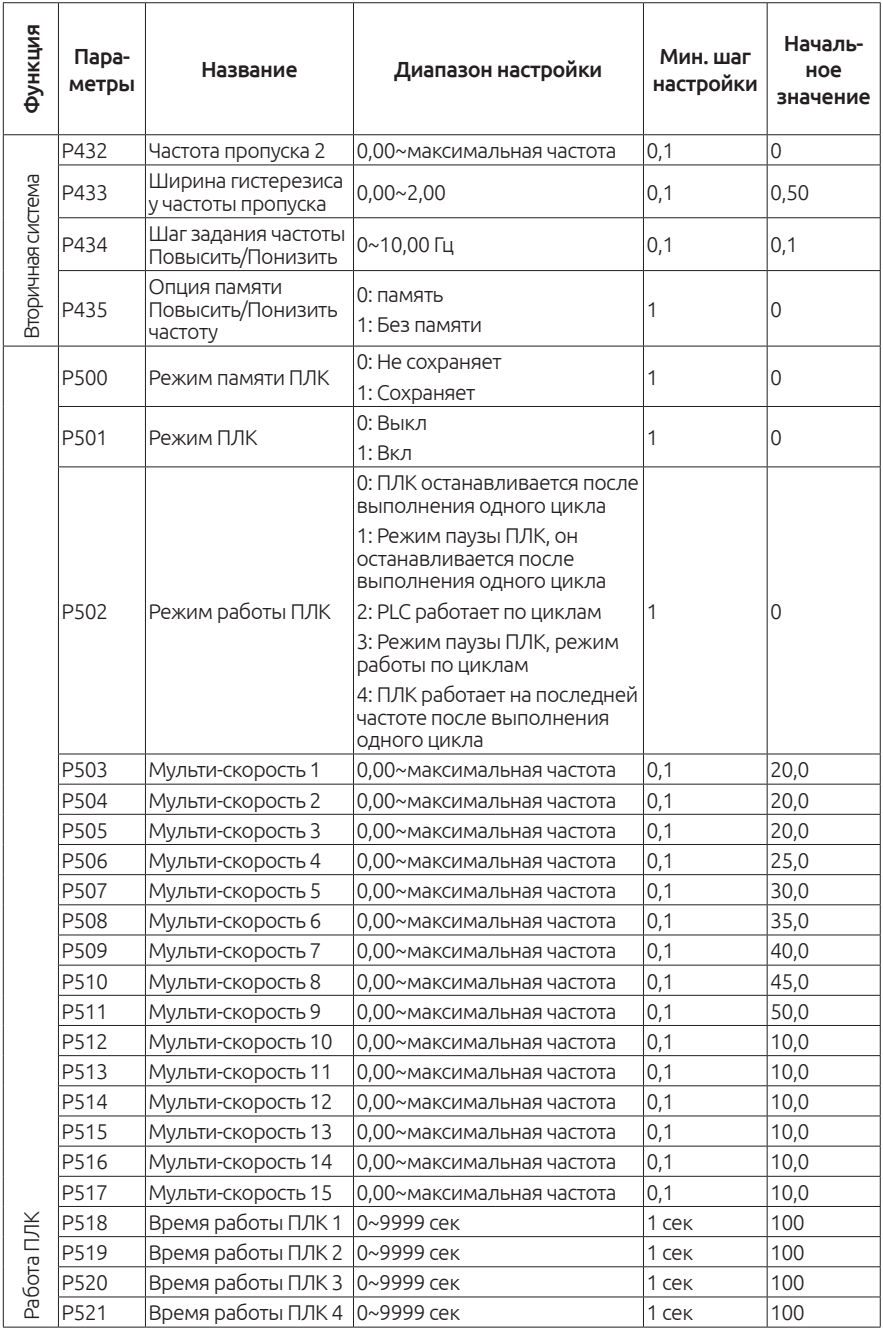

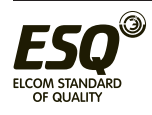

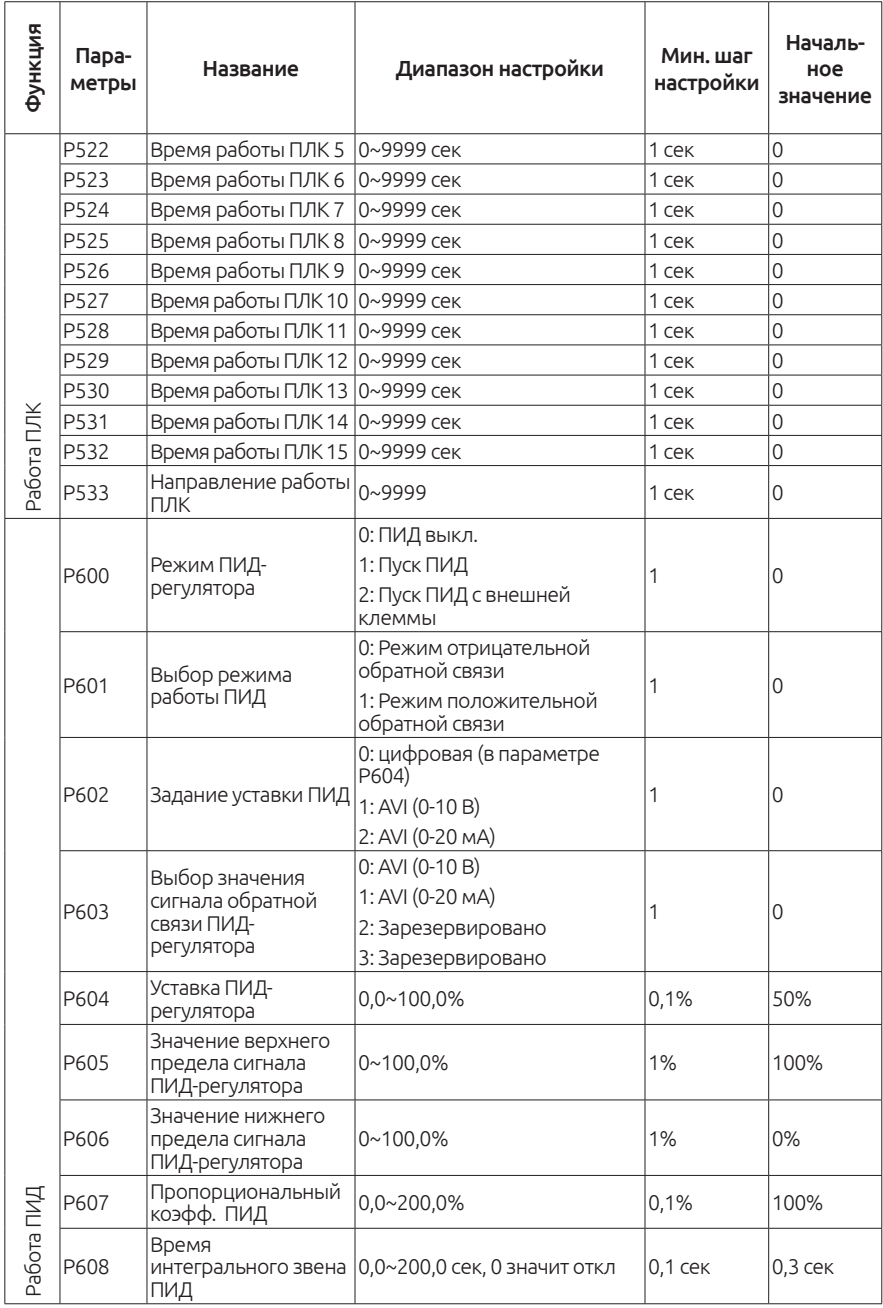

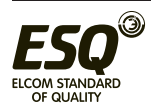

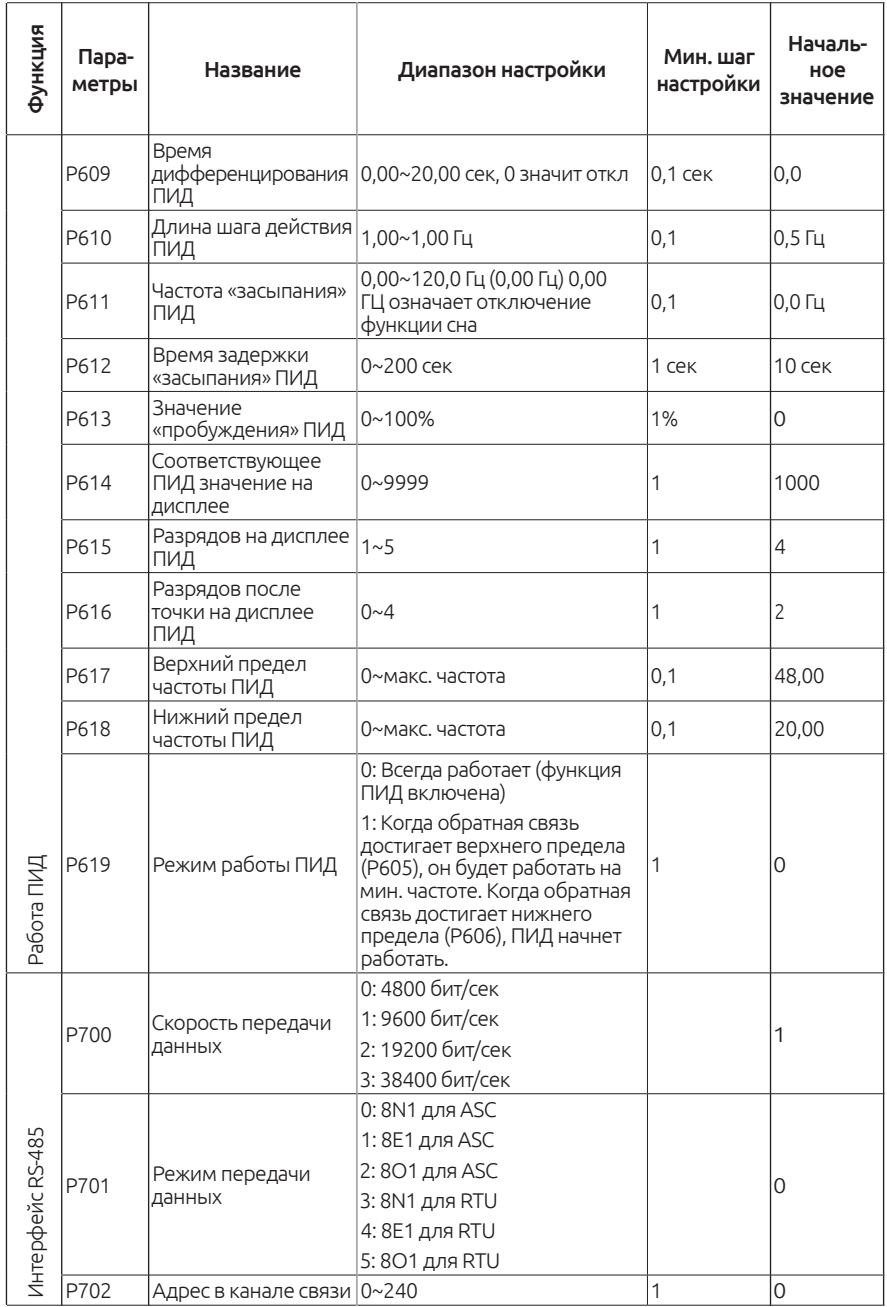

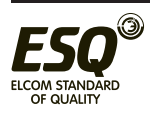

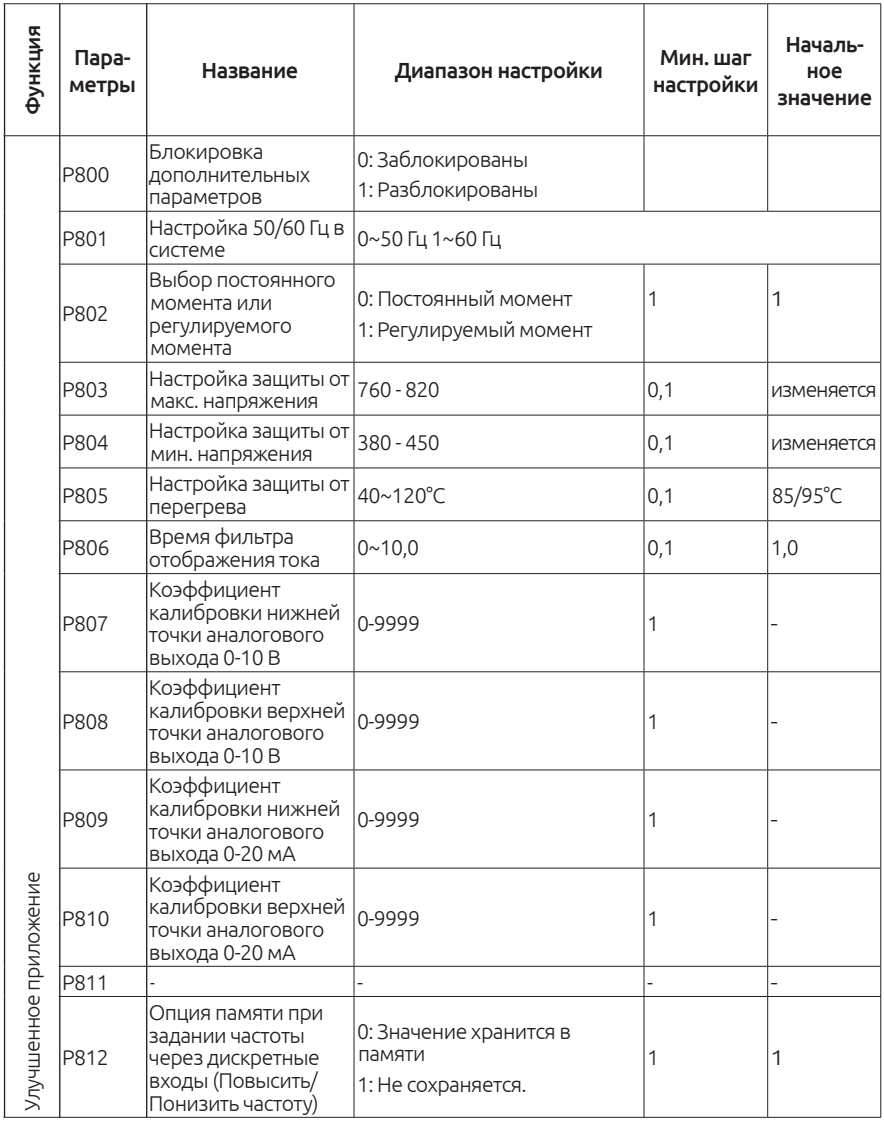

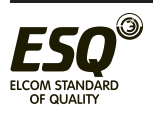

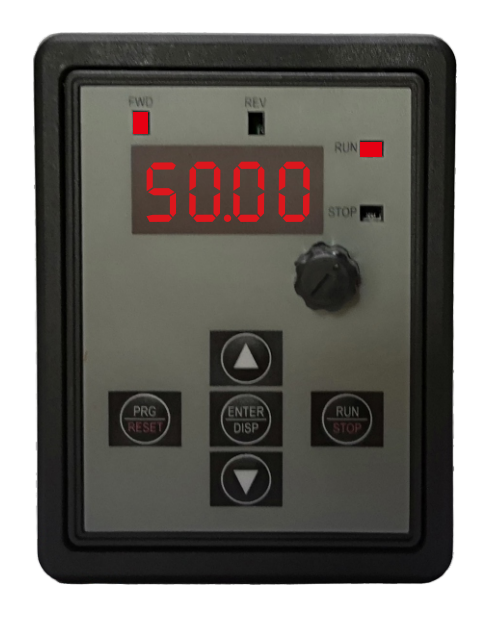

**8. Подключение внешнего пульта управления.**

Настройки параметров RS-485: 1. P702=1 - адрес устройства 2. P701=3 - формат передачи данных

Выбрать удаленное управление: 1. P101=5 (Регулировка частоты) 2. P102=2 (Запуск преобразователя)

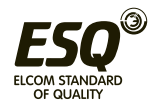

## **9. Поиск и устранение неисправностей**

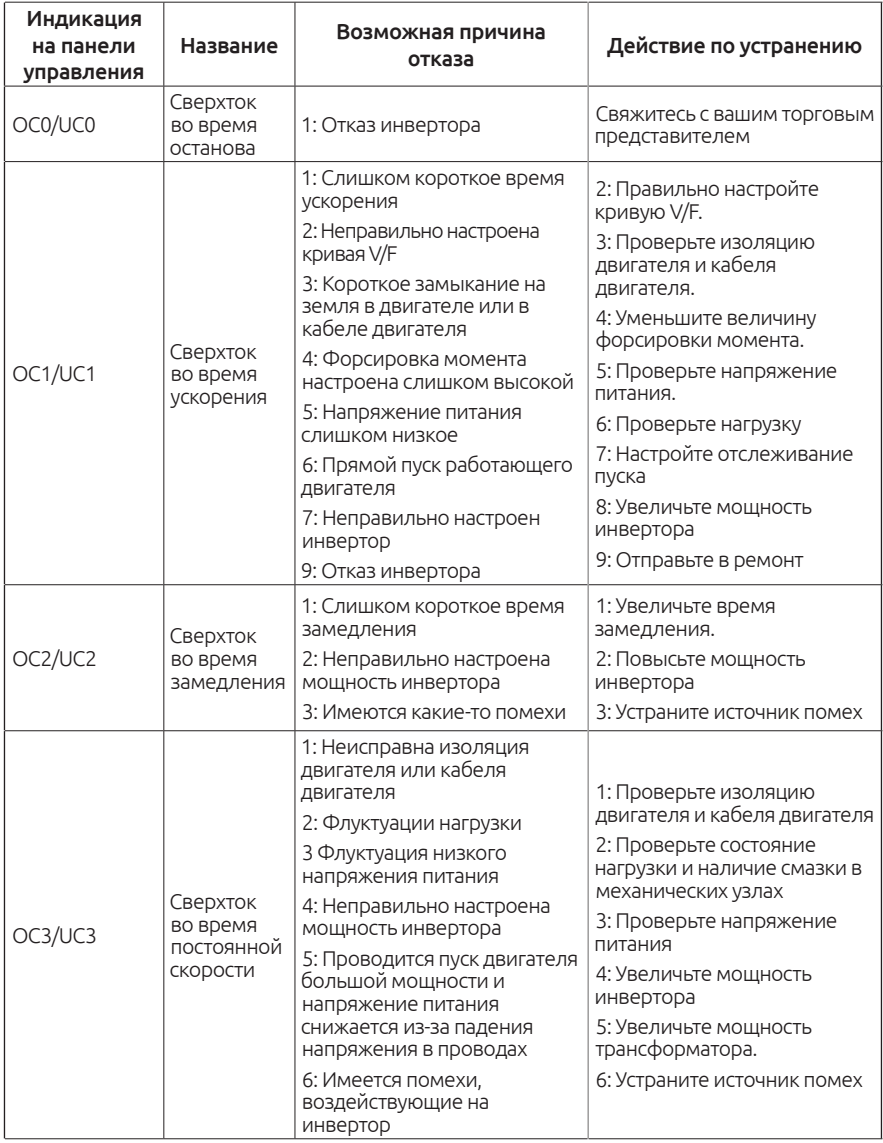

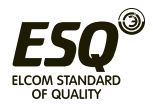

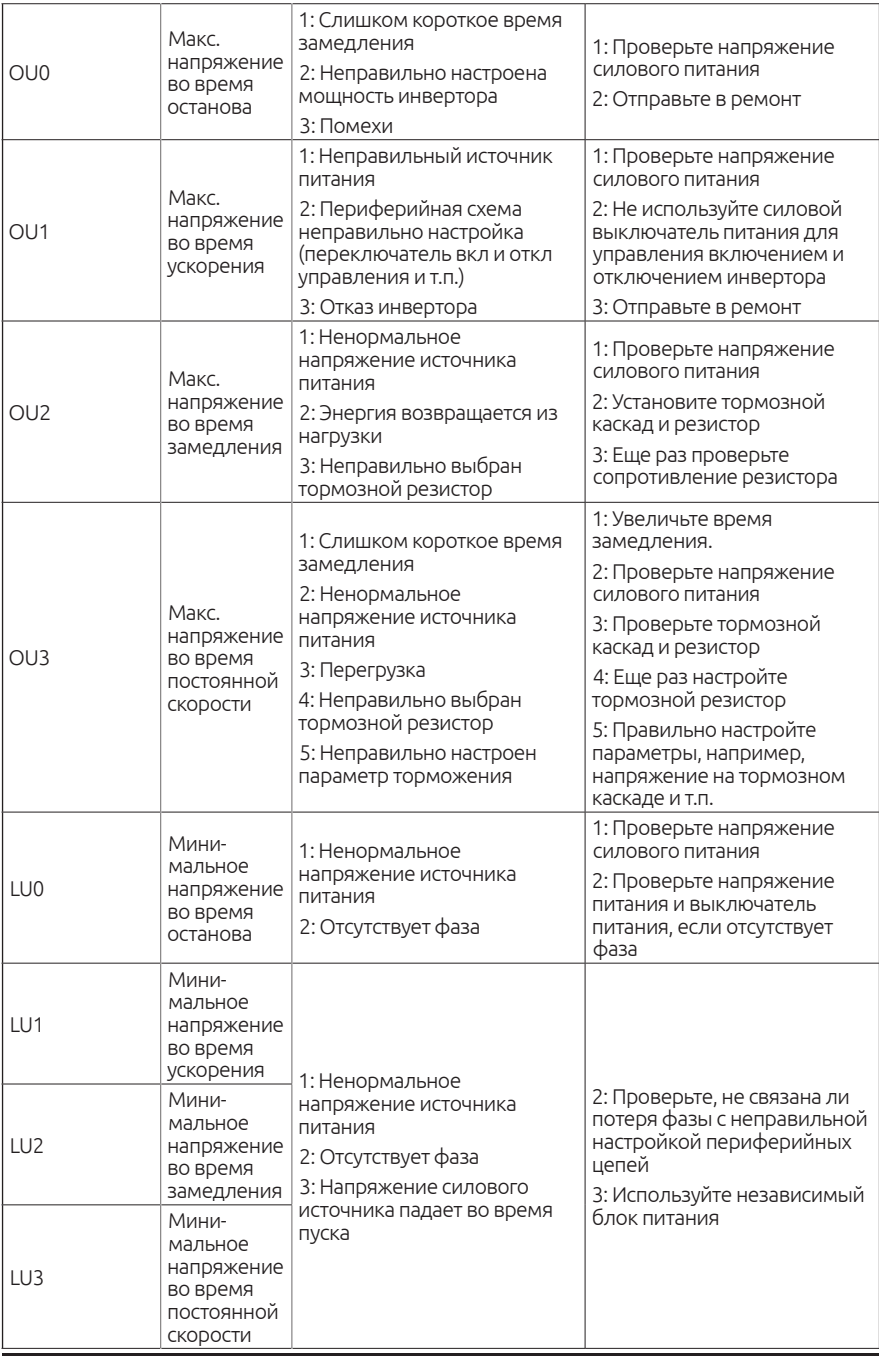

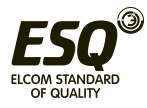

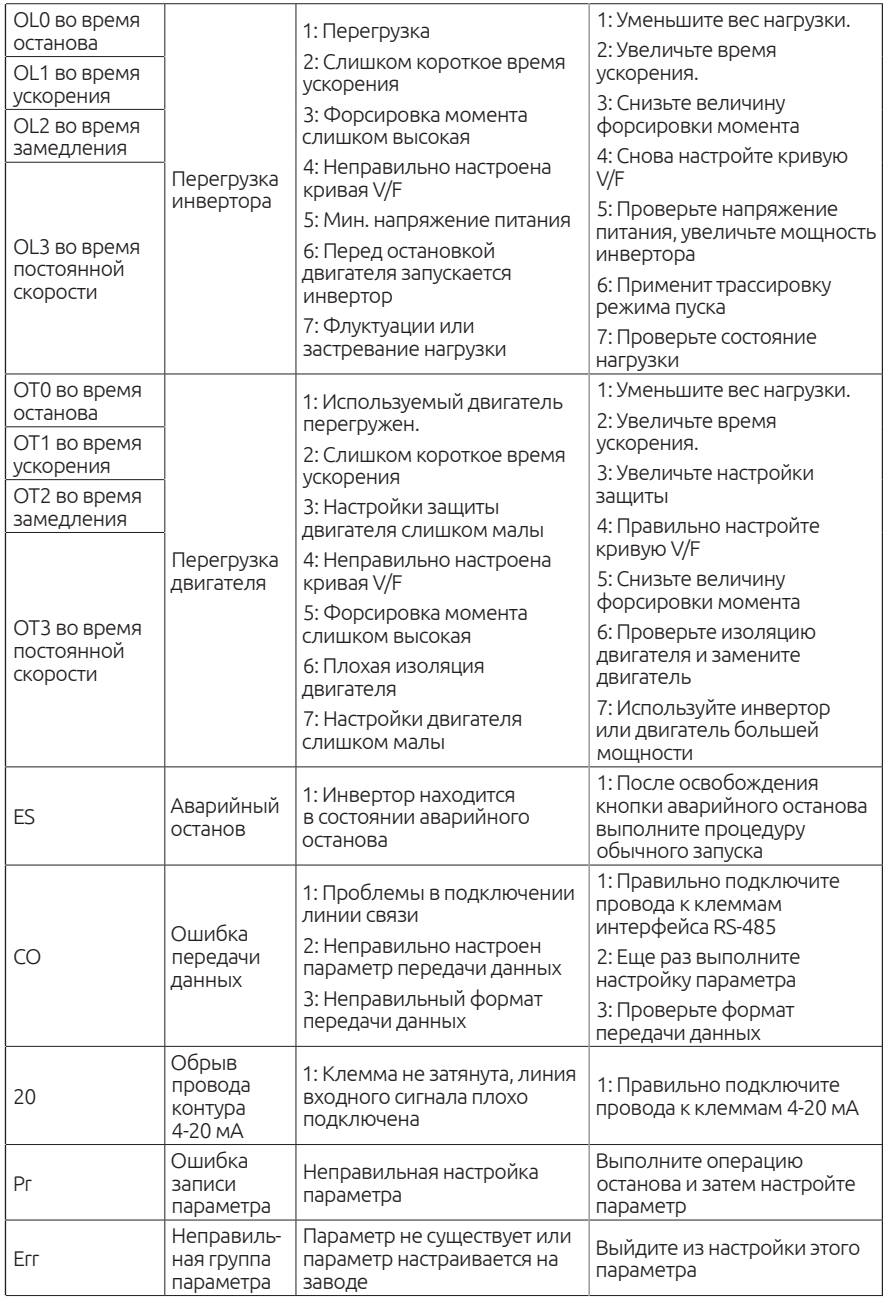

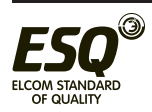

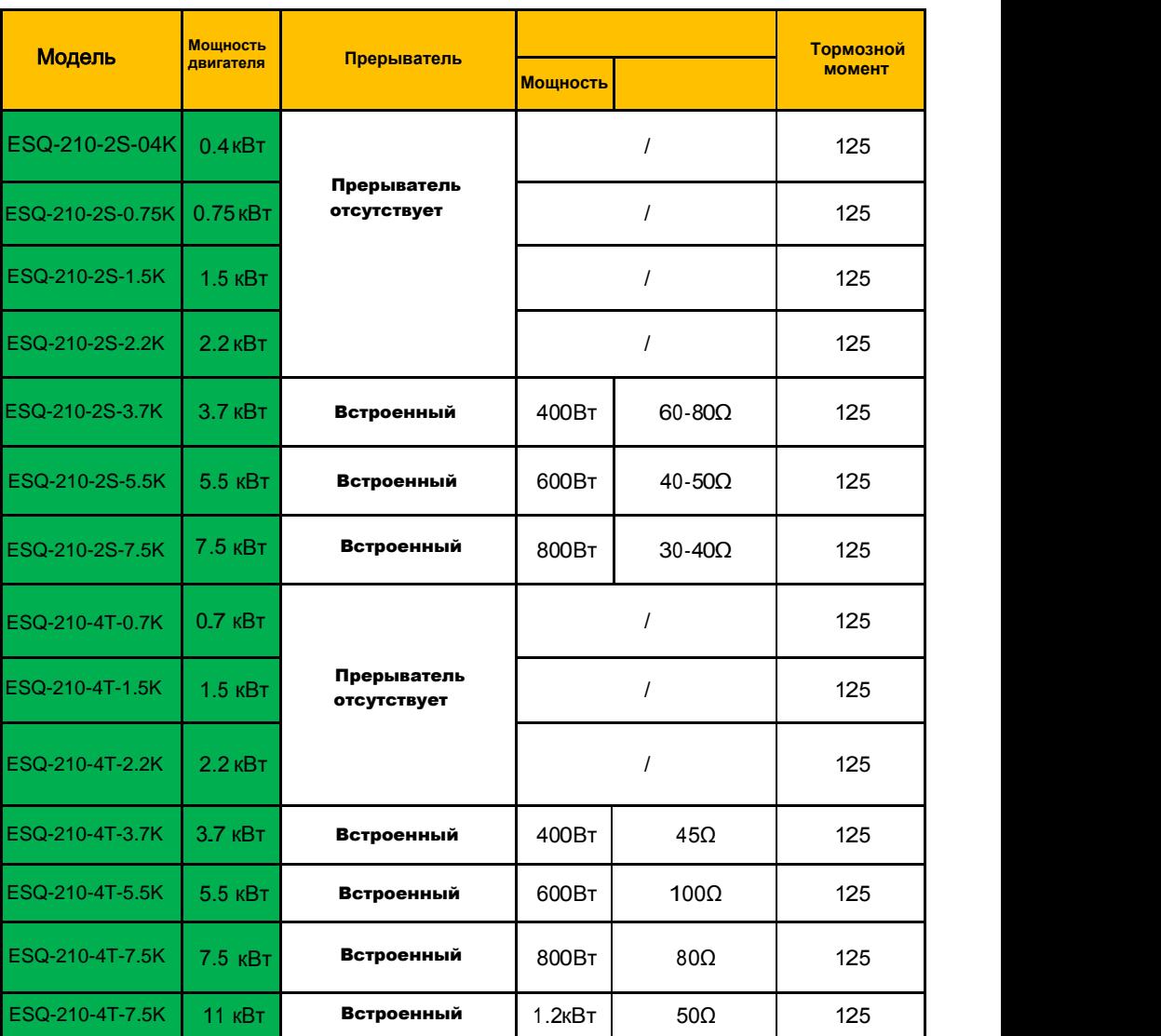

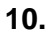

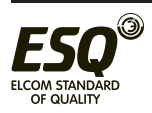

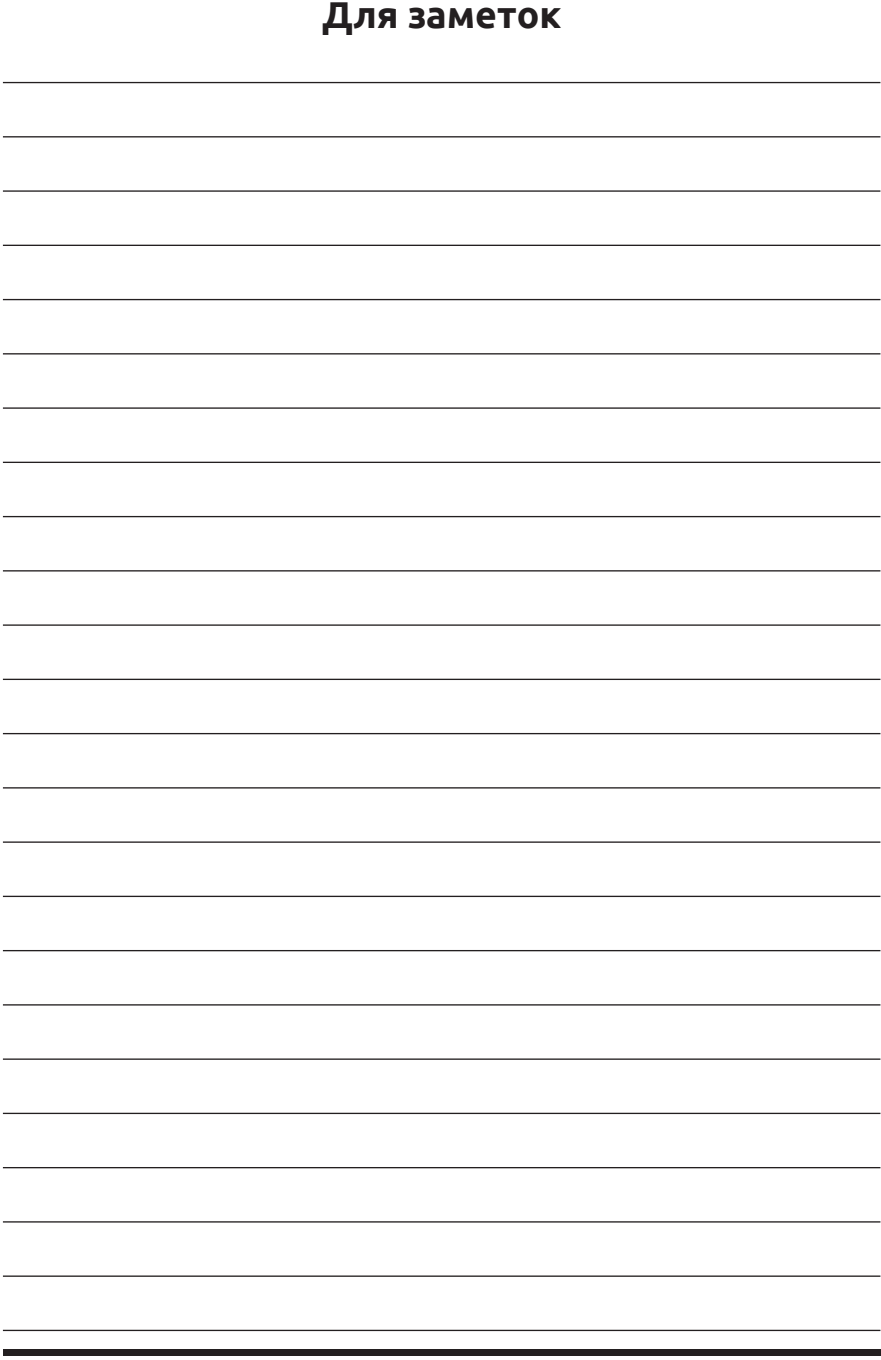

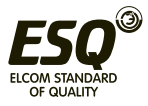

#### **ООО «Элком»**

ОКПО 49016308, ИНН 7804079187

**Сервисный центр:**

192102, Санкт-Петербург.

**ул. Витебская Сортировочная, д.34, литер Ж**

тел./факс (812) 320-88-81

**www.elcomspb.ru**

**spb@elcomspb.ru**

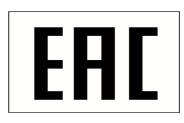